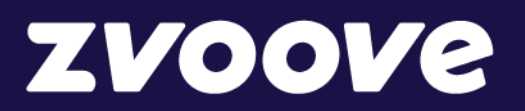

**zvoove (für Personaldienstleister)**

# Handout Tarifänderungen 01/2024

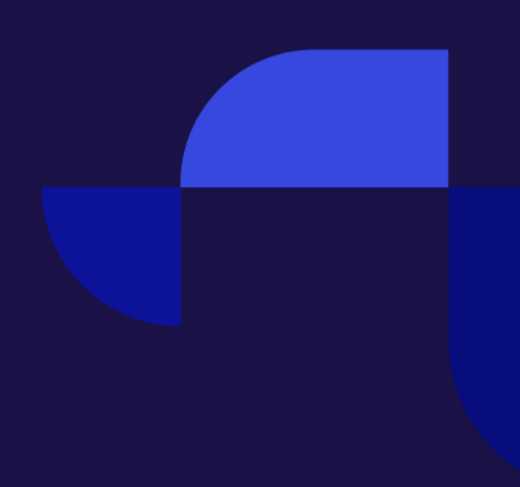

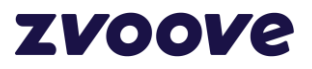

# **Inhaltsverzeichnis**

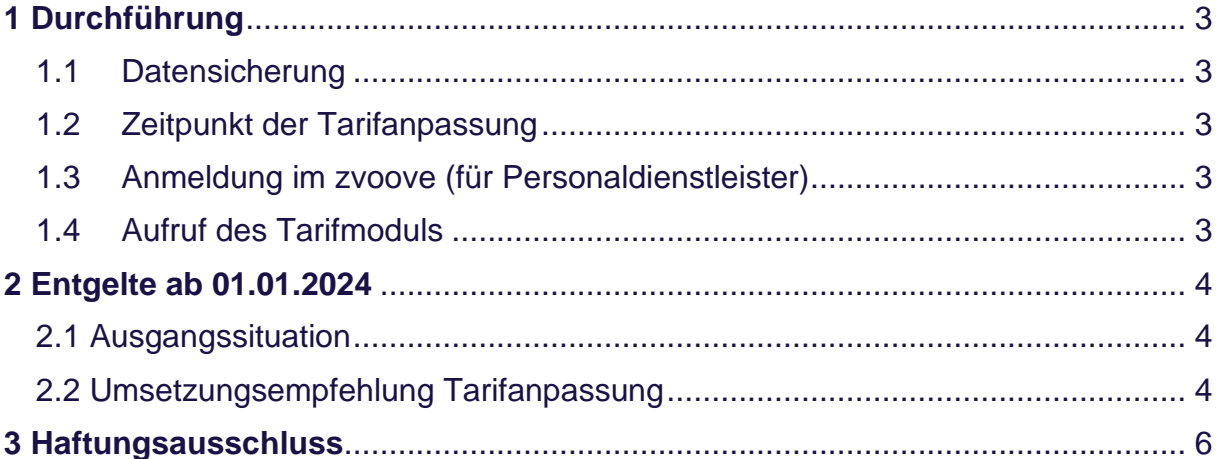

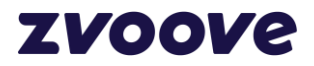

# <span id="page-2-0"></span>**1 Durchführung**

## <span id="page-2-1"></span>1.1 Datensicherung

Bitte vergewissern Sie sich, dass eine fehlerfreie Datensicherung vorhanden ist. Bei allen Kunden im Hosting (Arbeiten auf den Servern von zvoove und deren Partnern) ist immer eine fehlerfreie Datensicherung vorhanden.

## <span id="page-2-2"></span>1.2 Zeitpunkt der Tarifanpassung

Es wird empfohlen, die Tarifanpassung als erste Aktion des Tages durchzuführen. Wenn in der Nacht zuvor eine fehlerfreie Datensicherung durchgeführt worden ist, kann die Tarifanpassung vorgenommen werden. Würde die Tarifanpassung nach einem Arbeitstag durchgeführt werden und es kommt zu Komplikationen, müsste ggf. ein vollständiger Arbeitstag zurückgesichert werden! Das wäre nicht zum Vorteil Ihres Unternehmens.

## <span id="page-2-3"></span>1.3 Anmeldung im zvoove (für Personaldienstleister)

Die Anmeldung erfolgt mit dem Bediener "SYS" oder einem anderen Bedienerkürzel mit Admin-Berechtigungen.

## <span id="page-2-4"></span>1.4 Aufruf des Tarifmoduls

#### Datei → Stammdaten → Abrechnung → Tarifverträge

zvoove - Software für Personaldienstleister / Hotline PDL: 05908 938-260 - [zvoove Infopoint]

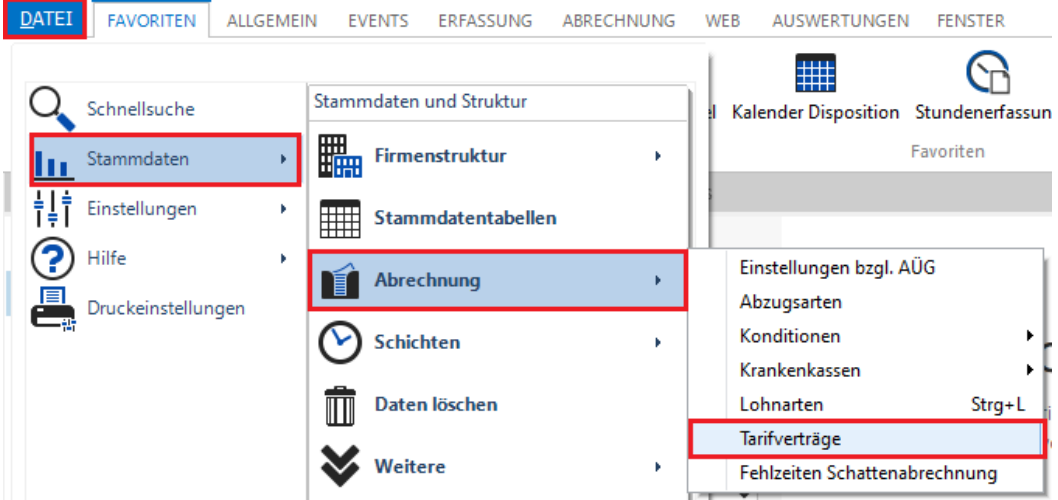

Ihrem jeweiligen Tarifvertrag auswählen und den Button "Ändern" anklicken.

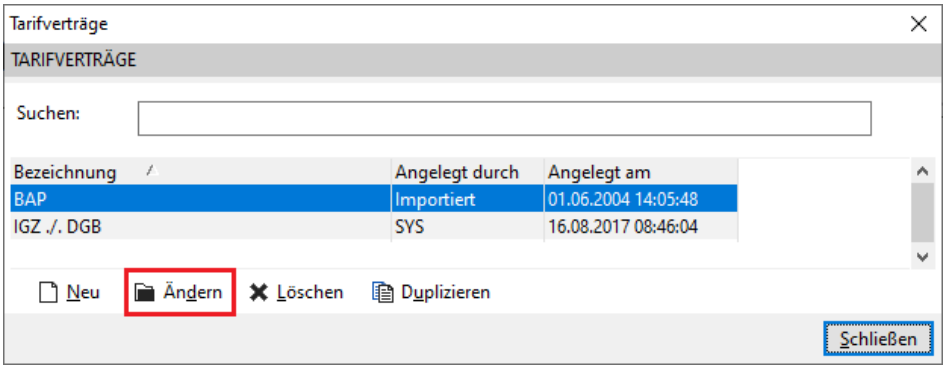

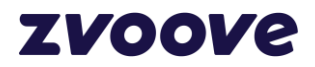

# <span id="page-3-0"></span>**2 Entgelte ab 01.01.2024**

# <span id="page-3-1"></span>2.1 Ausgangssituation

Mit der Tarifentgelttabelle gültig ab dem 01.04.2023 wurden bereits die Entgelte für den 01.01.2024 bekannt gegeben.

### Daraus ergibt sich für den 01.01.2024 folgende Situation:

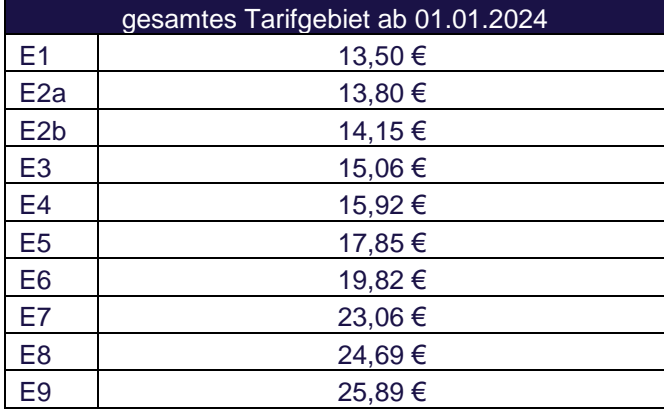

## <span id="page-3-2"></span>2.2 Umsetzungsempfehlung Tarifanpassung

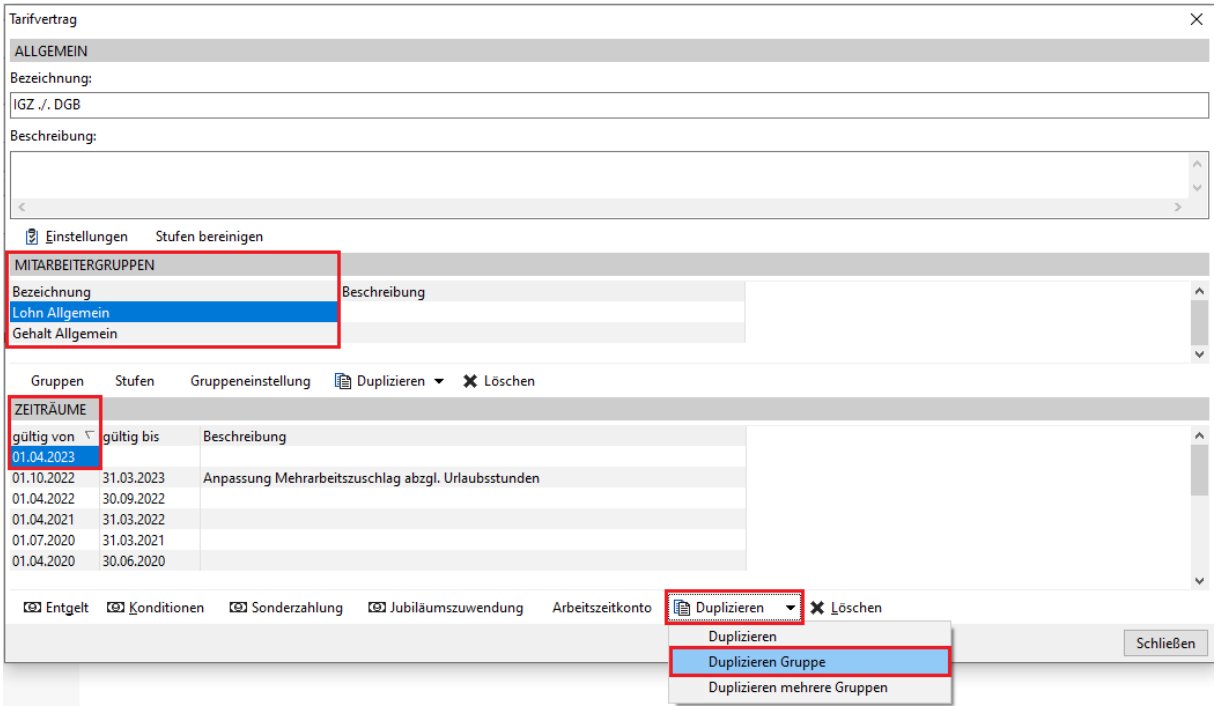

Die Tarifentgelte sind an Mitarbeitergruppen geknüpft. Die Personalstammdaten sind mit der Mitarbeitergruppe und damit mit den zeitraumbezogenen Sätzen verbunden. In den Mitarbeitergruppen müssten die aktuellen Zeiträume mit dem 01.04.2023 beginnen.

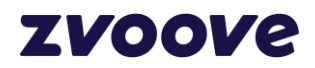

### **Duplizieren Gruppe:**

- **A**. Datum 01.01.2024 eintragen
- **B.** Option "Absoluter Betrag" anklicken
- **C.** Optional "übertarifliche Zulage" / "Gehalts-ÜTZ anpassen" aktivieren Wichtig!!! Es wird nur der ÜTZ-Preis/Betrag im Tarifentgelt des Personalstamm angepasst / abgeschmolzen. Die ÜTZ-Eintragungen im Auftrag bleiben unberücksichtigt und müssen manuell verändert werden!
- **D**. Absolute Beträge erfassen
- **E**. Anpassung durchführen → Meldung "Aktuellen Tarifvertrag" bestätigen.

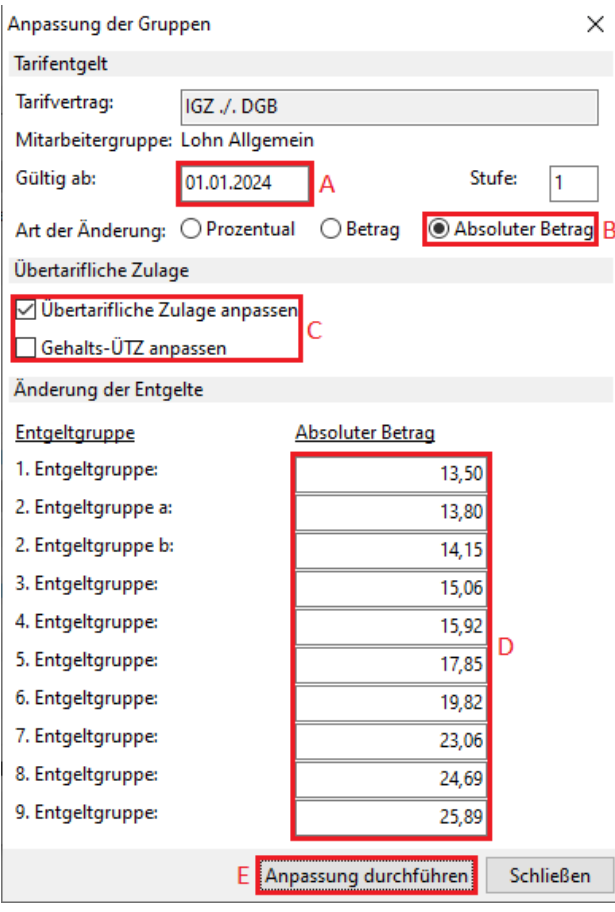

*Sollte es in der Entgeltgruppenstruktur auf der ersten oder der letzten Position noch eine Entgeltgruppe M geben, so hat diese das Entgelt der Entgeltgruppe 1 zu bekommen.*

#### Anpassung durchführen.

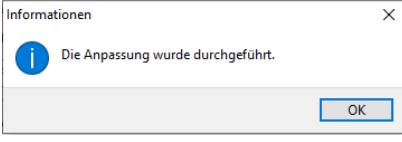

#### **Diese Aktion wird mit allen Mitarbeitergruppen nacheinander durchgeführt.**

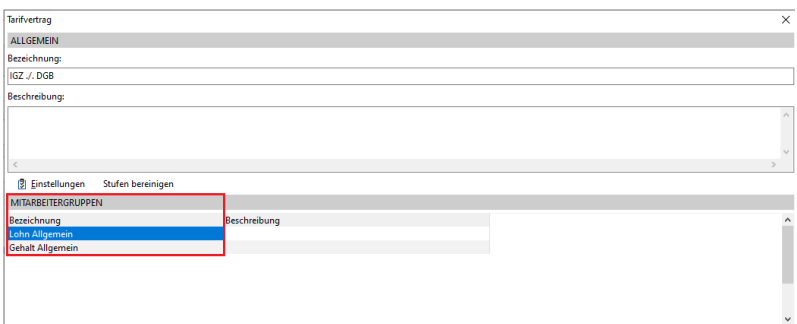

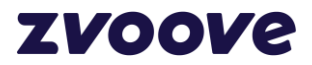

# <span id="page-5-0"></span>**3 Haftungsausschluss**

Zvoove hat diese Beschreibung mit größter Sorgfalt zusammengestellt und ist stets bemüht, dessen Inhalte zu pflegen, übernimmt jedoch keine Haftung oder Garantie für die Aktualität, Richtigkeit oder Vollständigkeit des Inhalts dieser Beschreibung. Die Beschreibungen in diesem Handbuch stellen keine zugesicherten Eigenschaften im rechtlichen Sinne oder im Sinne der Produkthaftung dar. Für direkte oder indirekte Schäden einschließlich Folgeschäden materieller oder ideeller Art, die durch die Anwendung dieser Konfigurationsparameter entstehen, wird keine Haftung übernommen. Ein Rechtsanspruch auf Fehlerbeseitigung oder Funktionsänderung besteht nicht. Die Autoren behalten sich das Recht vor, die Software und dieses Handbuch ohne Vorankündigung zu verändern. Da sich Fehler trotz aller Bemühungen nie vollständig vermeiden lassen, sind wir für Hinweise jederzeit dankbar.